# **Pricebooks Allocation Report**

**In StreamOne<sup>®</sup> Ion** 

# Contents

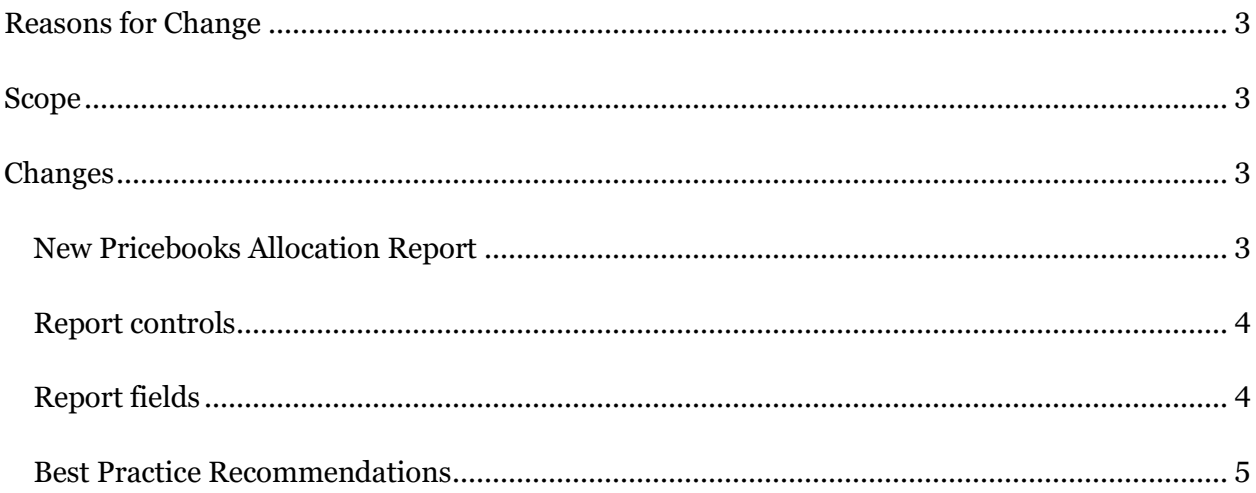

# <span id="page-2-0"></span>**Reasons for Change**

The original request for the Pricebooks Allocation Report comes from our Pricebook management teams within TD SYNNEX Operations, as they were in need to be able to audit that the pricing setup they apply is correct and complete across all the Partners and Cloud Accounts they manage. For similar reasons, this new report will **also become handy for Reseller Partners**, especially those with a **large number of Customers and customized pricing**, as the new report has been developed following the general logics of all reports and it is at the reach of every Reseller account in StreamOne Ion.

# <span id="page-2-1"></span>**Scope**

This change is global and impacts all StreamOne Ion accounts, more precisely their Reports module. It is relevant for Reseller Partners as users of the Admin Console portal.

# <span id="page-2-2"></span>**Changes**

#### <span id="page-2-3"></span>New Pricebooks Allocation Report

A new report is available in the Admin Console of StreamOne Ion, more precisely the Billing Reports subsection. The idea behind this report is to offer admin users a complete view of all pricebook allocations at all levels, for all currencies, at the present time.

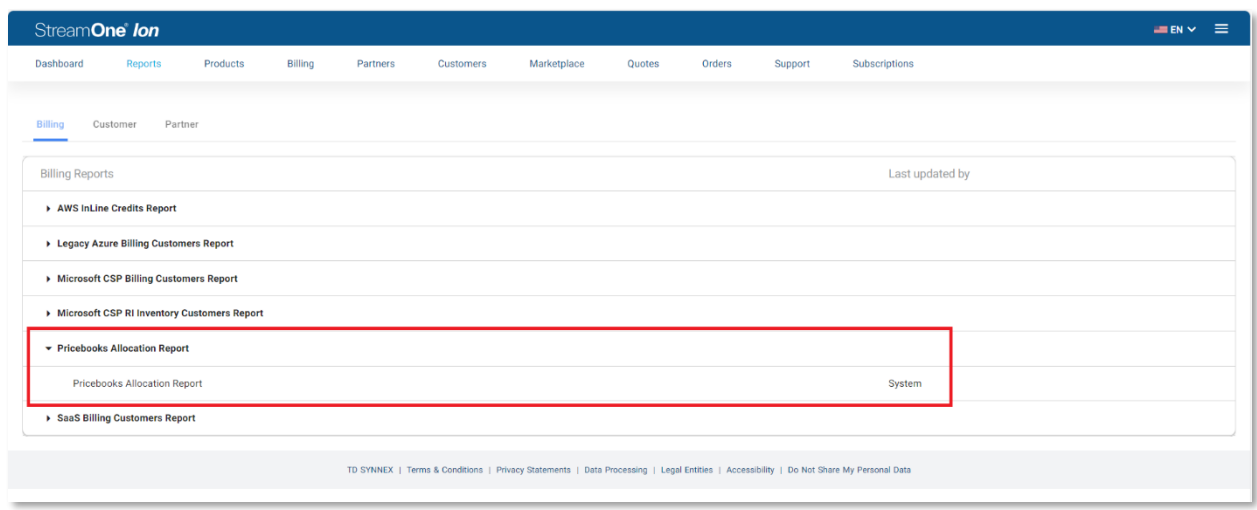

#### <span id="page-3-0"></span>Report controls

The *Pricebooks Allocation Report* has been developed following the standard reporting capabilities and options most of the reports in StreamOne Ion enjoy, being these the possibility to export as CSV, managing filters, columns and grouping, and also he option to save the report with a custom name to avoid having to repeat any frequently needed modifications and/or quickly accessing reports showing specific data, just like the two examples explained below in the Best Practice Recommendations section. The date range and currency selectors can be ignored as this report is multicurrency and not time-bound (it displays the current allocations and does not contain historical allocation data).

#### <span id="page-3-1"></span>Report fields

The Pricebooks Allocation Report contains some data points or fields that are unique to it, and some others are shared across other reports and areas of StreamOne Ion. Please find them below along with a brief description:

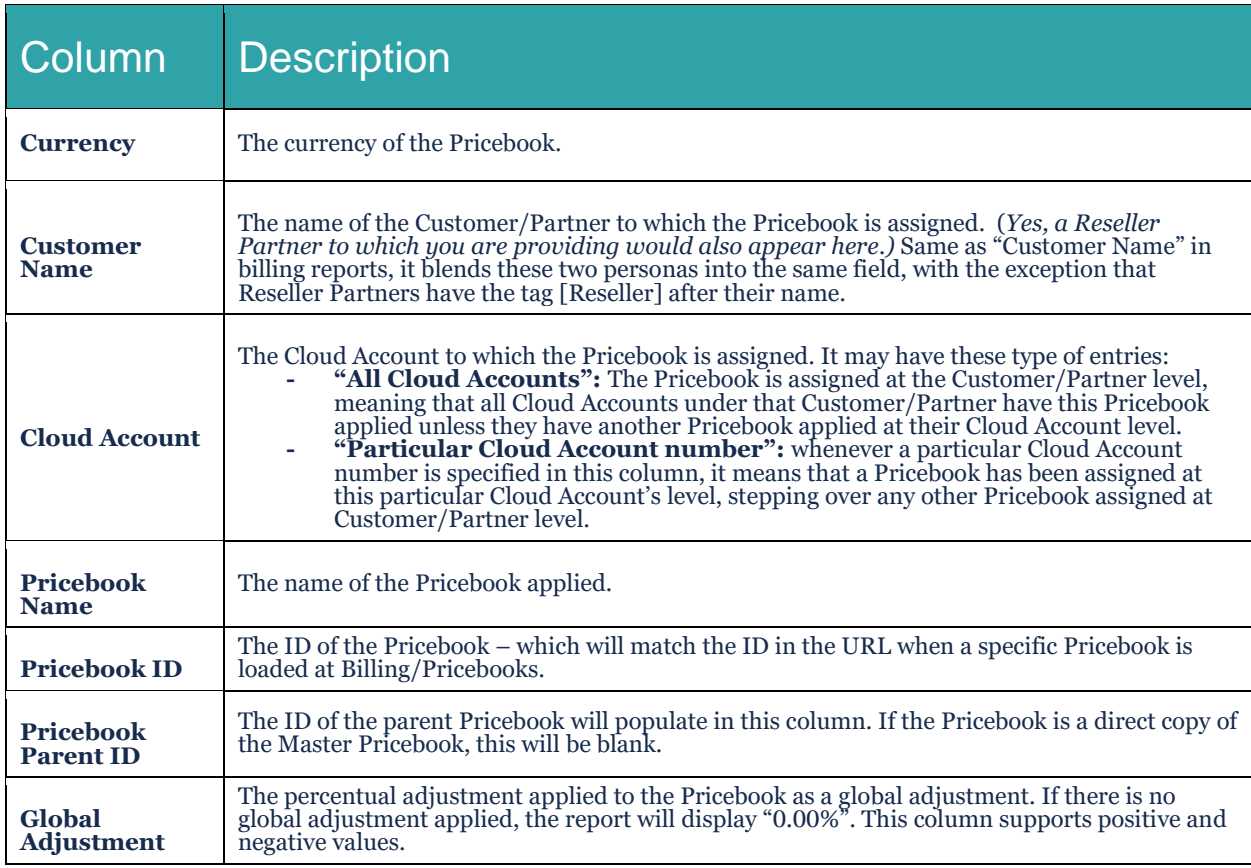

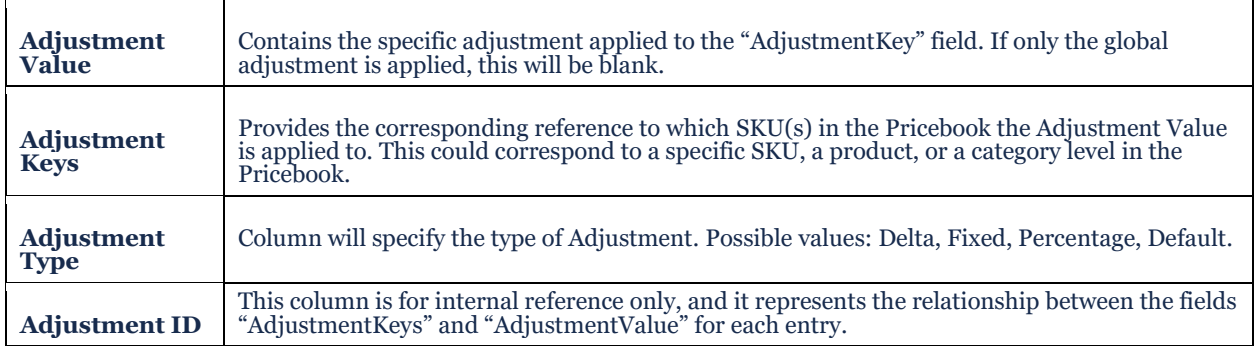

The "Total" at the bottom of the page can be ignored as it has no entries in this report.

#### <span id="page-4-0"></span>Best Practice Recommendations

When accessing this report from certain accounts with lots of Customers, there is the possibility that the amount of data to be collected and displayed is too large to be easily managed and understood. It is recommended that any user or team using this report creates different custom reports for different uses or operational needs, by filtering the data by Cloud Provider, or adding and removing fields as columns or grouping elements, for the report to display only the necessary data in each case.

For example, a "*Customer Pricebook Inventory*" could be set up to easily check which Pricebooks are assigned to which Customers, simply by grouping the report by "Provider/Customer Name".

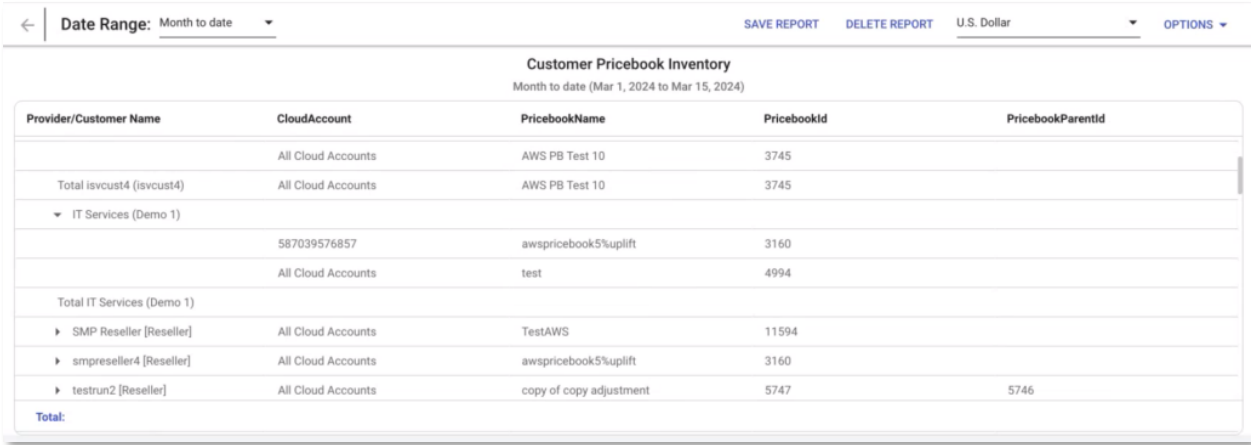

Another example could be a "*Microsoft CSP Pricebook Adjustment Report*" could be created by filtering by "Microsoft CSP" Cloud Provider, and grouping the report by only Currency/Pricebook Name:

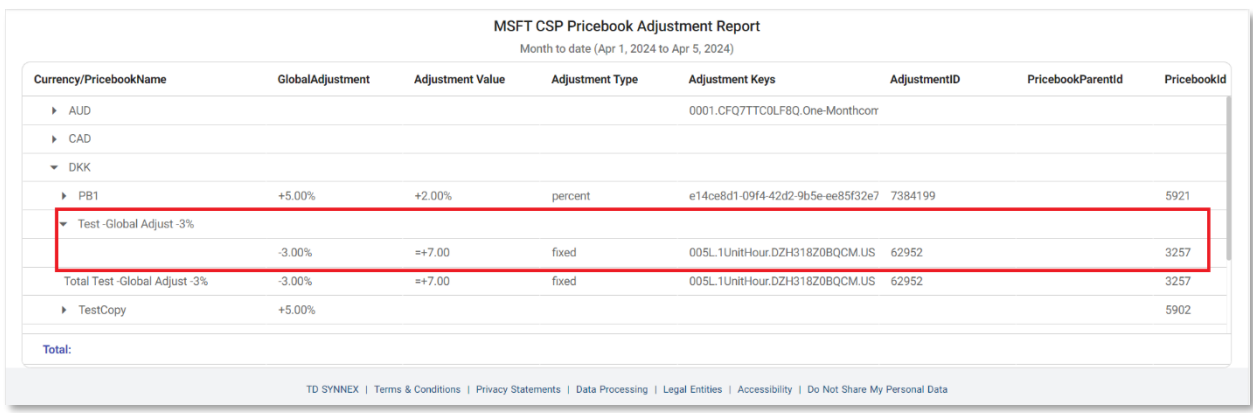

In the example above, the highlighted line expresses that for the Microsoft CSP Cloud Provider:

- **-** There is a custom Pricebook named "Test -Global Adjust -3%".
- **-** As its name reveals has a global discount of -3%.
- **-** But then also has a fixed price of 7.00 DKK on the SKU with the name "005L.1UnitHour.DZH318Z0BQCM.US".